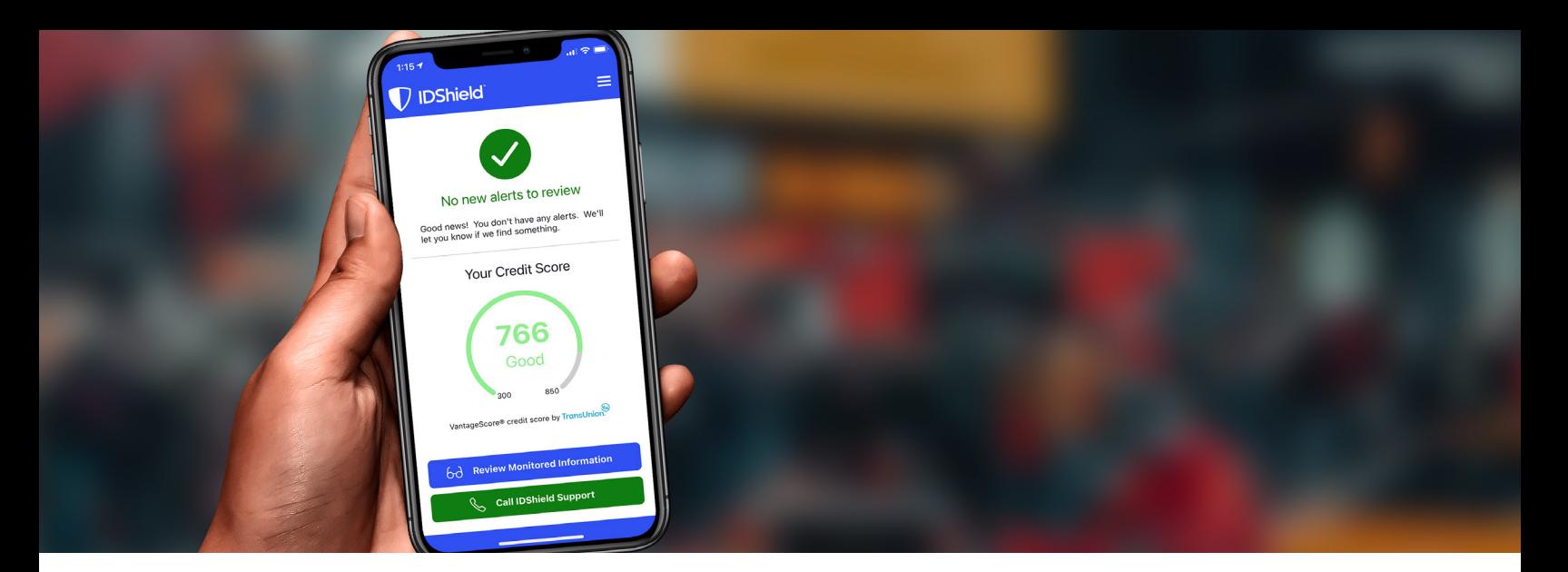

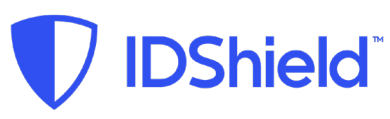

## Identity Theft and Privacy Protection

Guarding your personal information is as EASY as 1-2-3!

## Follow these steps to create your IDShield account.

**1. Create an Account with LegalShield**

Create your account at **accounts.legalshield.com** using your member number. If you already have a LegalShield account, simply sign-in.

## **2. Add Your Information to be Monitored**

Select "Credit and Dark Web" from your IDShield Member Portal and create your identity protection account. Once you create your account you can add the personal information you want to monitor, including your social media accounts.

From the IDShield Member Portal you can also access your password manager, VPN Proxy One and anti-malware protection services provided by Trend Micro™. To download these services you will be asked to create a separate account with Trend Micro.

**3. Download the IDShield Mobile App** After you create your identity protection account, download the IDShield mobile app and sign-in using your created login credentials.

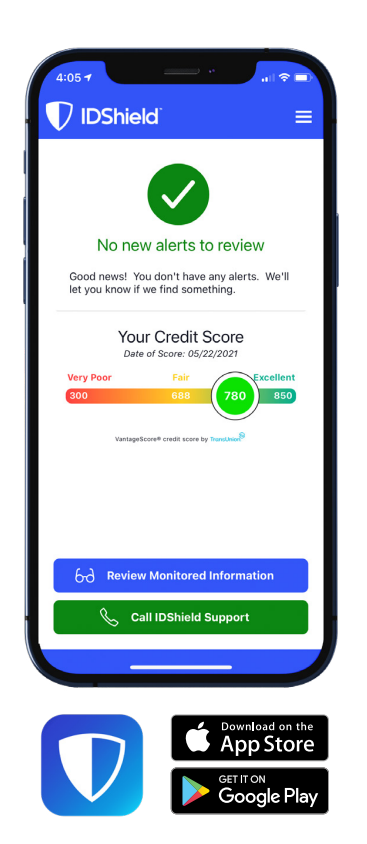

If you have questions about setting up your account or forgot your member number, please call **IDShield Member Services at 1-888-494-8519.** IDShield Member Services is available 7 a.m.-7 p.m. CT, Monday-Friday.

Apple and the Apple logo are trademarks of Apple Inc., registered in the U.S. and other countries. App Store is a service mark of Apple Inc., registered in the U.S. and other countries. Google Play and the Google Play logo are trademarks of Google Inc.

The LegalShield apps are available for download at no cost. Some services require an active LegalShield Membership to be accessed.